# BZKQ Část beton – 2. cvičení

Výpočet vnitřních sil v rámové konstrukci

## Stanovení vnitřních sil

- I. Výpočet vnitřních sil pomocí statického softwaru **SCIA** Engineer
- **II. Redukce** ohybových momentů

# I. Stanovení vnitřních sil pomocí statického softwaru SCIA Engineer

- 0) Ruční výpočet **zatížení**
- 1) Stažení programu SCIA návod na stránkách
- 2) Výpočet ve SCIA podle výukového videa
	- **a) Vymodelování** konstrukce
	- b) Vytvoření **zatěžovacích stavů** a zadání **zatížení** do zatěžovacích stavů
	- c) Vytvoření **kombinací** zatěžovacích stavů a **skupiny** výsledků
	- d) Vytvoření **Engineering reportu**
	- e) Nastavení výpočtu a **výpočet**
	- **f) Kontrola** výsledků (sloupu) podle předběžného výpočtu
	- g) Vložení výsledků do Engineering reportu

I. Stanovení vnitřních sil pomocí statického softwaru SCIA Engineer

#### 0) **Pomůcky ke cvičení:**  $1)$  Betonové a zděné konstrukce 1 (133BK01) 2) Betonové a zděné konstrukce Q (133BZKQ) b) vytvoření vytvoření zatížení zatížení zatížení zatížení zatížení zatížení zatížení zatížení zatížení zatížení do zatížení zatížení zatížení zatížení zatížení zatížení zatížení zatížení zatížení zatížení zatížení zatížen 1. cvičení **kohovení kozměrů rámové konstrukce, výpočet zatížení, skica tvaru<br><u>návod, ohybová štíhlost, krycí vrstva, součinitele pro návrh, vlastnosti tříd betonu</u><br>2. cvičení <b>Výpožet vnitřních sil v rámov<del>é k</del>onstrukci** návod, výukové video k programu SCIA Engineer, postup instalace SCIA Engineer<br>3. cvičení **Návrh výztuže rámové konstrukce** návod, spolupůsobící šířka, nomogramy, vzorový výpočet ID, konstrukční zásady pro sloupy.<br>4. cvičení **výkresy výztuže rámu** návod, vzorový výkres výztuže trámu, výpočet kotevní délky

<del>VIOzení vysledků účrah gmetring reportu</del>

# 0) Výpočet zatížení Liniové zatížení příčle [kN/m]

Celkem 6 hodnot. Vycházíme z výpočtu zatížení na desce v 1. cvičení. Pokud používáte hodnoty z přechozích stran výpočtu, napište to do poznámky a uveďte číslo stránky. Zatížení:

- a) Od **vlastní tíhy** desky v **běžném** podlaží  $g_{0, pod}$  = deska\*zat. šířka
- **b) Ostatní stálé** v běžném patře  $(g g_0)_{\text{nod}}$  = ostatní stálé\*zat. šířka
- **c) Proměnné** v běžném patře  $q_{podl}$  = užitné\*zat. šířka
- d) Od vlastní tíhy desky **na střeše**  $g_{0,st}$ <sub>ř</sub> = deska\*zat. šířka
- e) Ostatní stálé na střeše  $(g g_0)_{st}$  = ostatní stálé\*zat. šířka
- f) Proměnné na střeše  $q_{st}$  = užitné\*zat. Šířka

$$
Pozn.: g_{0,podl} = g_{0,st\check{r}} = g_0
$$

# 0) Výpočet zatížení Liniové zatížení příčle [kN/m]

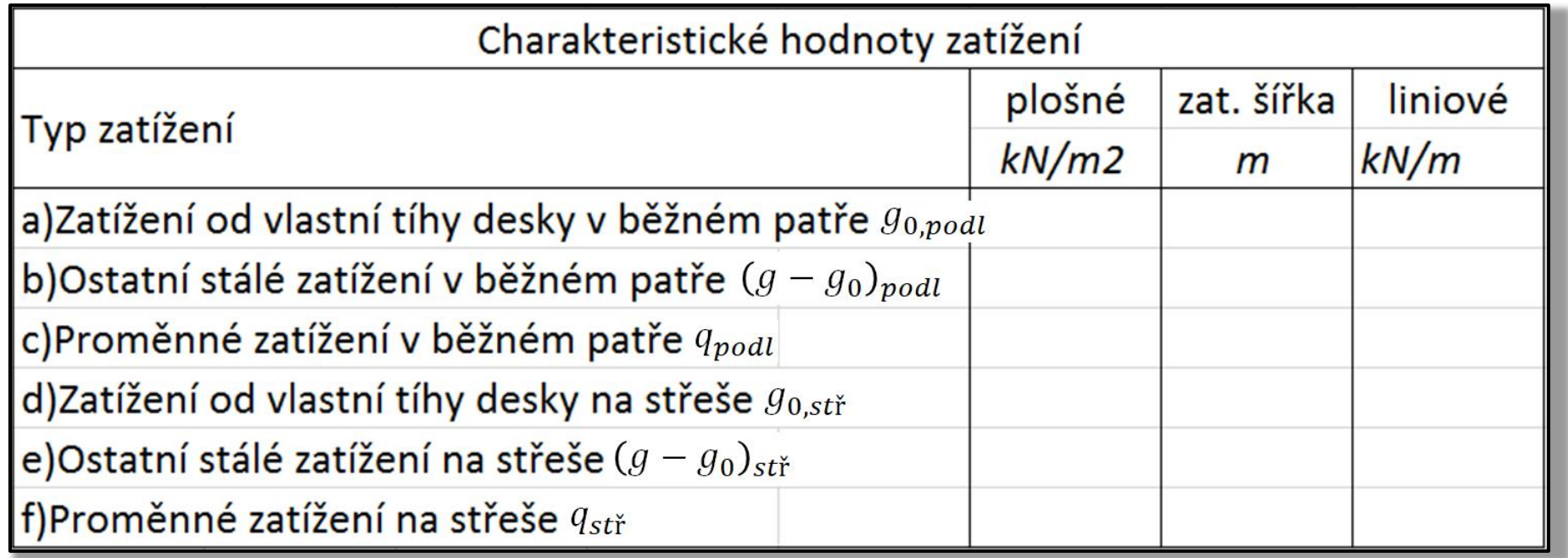

+ poznámky (např. *"* $g_{0,podl} = 3 \text{ kN/m}^2$  *viz str. 3"*)

# 0) Výpočet zatížení Bodová síla od obvodového pláště

Na **obou koncích** rámové příčle bude působit bodová síla od obvodového pláště G<sub>plášť</sub>.

Způsob výpočtu hodnoty síly závisí na typu obvodového pláště (zdivo, prosklená fasáda) – pro vnější (např. prosklenou) fasádu bude výška pláště rovna  $h$ . Pro vnitřní (např. výplňové zdivo) bude výška pláště rovna  $h - h_T$ . Typ pláště si zvolte sami.

# 1) Stažení programu

#### Návod na stránkách.

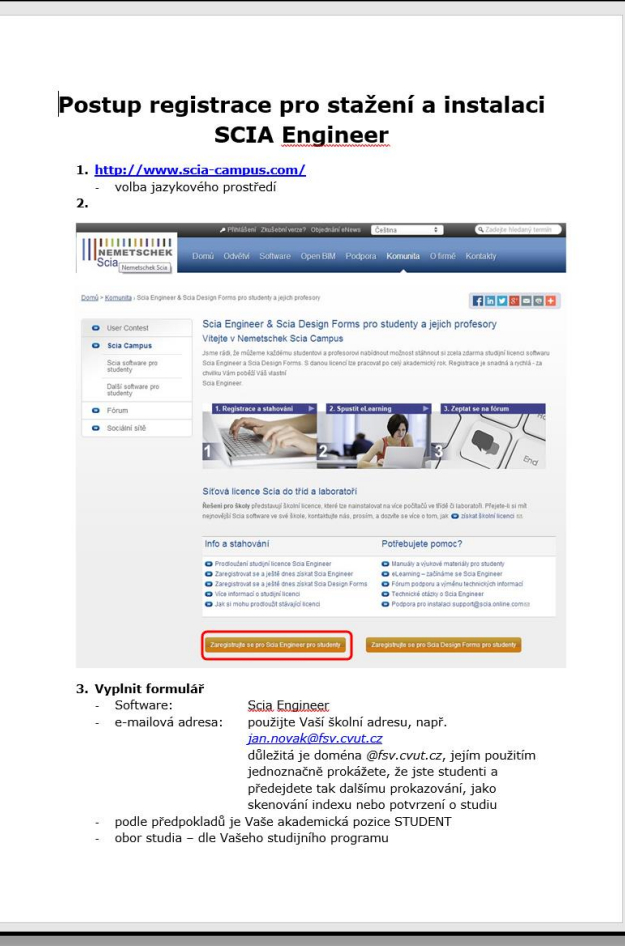

#### 2a) Modelování konstrukce

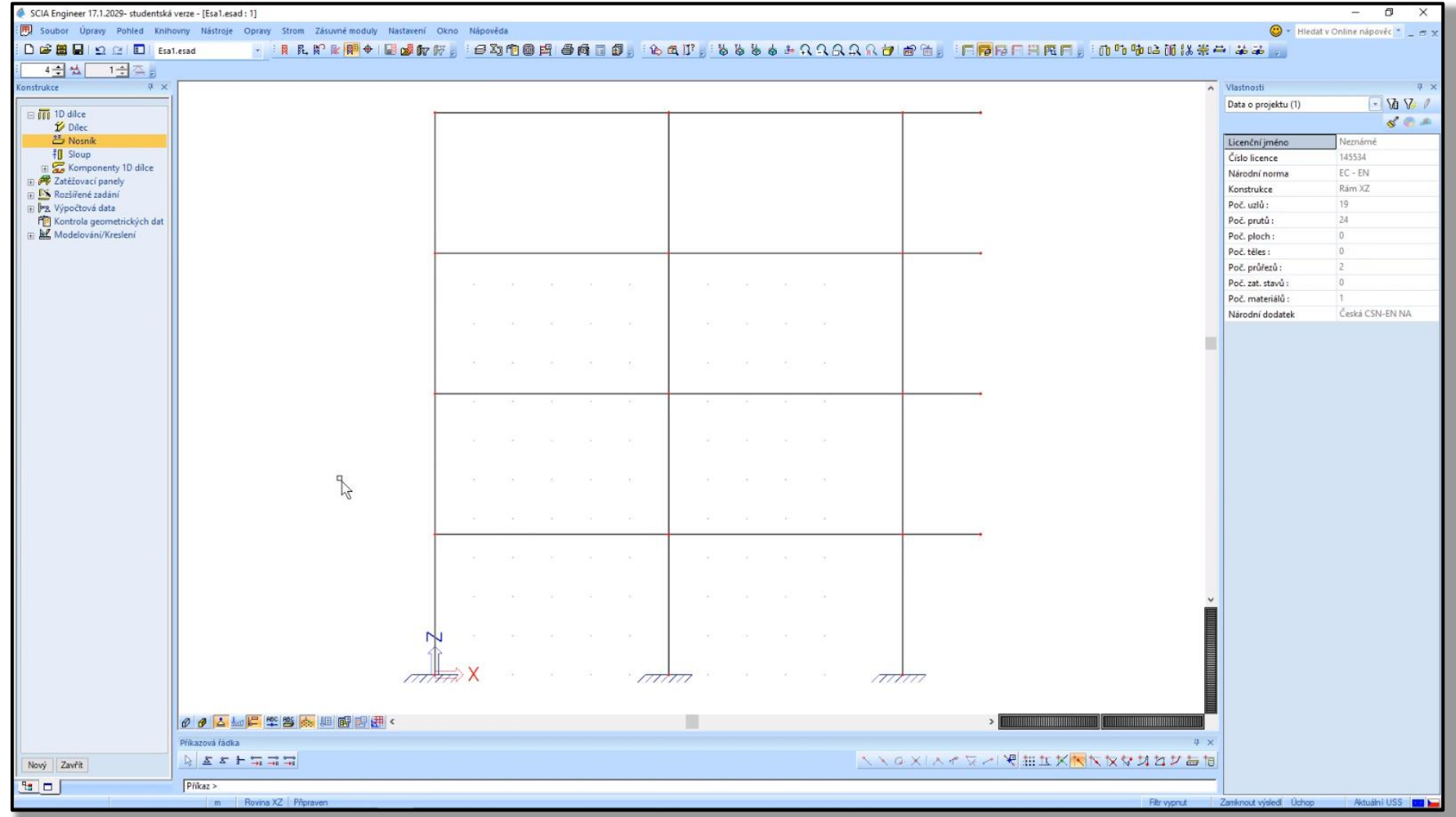

#### 2a) Modelování konstrukce

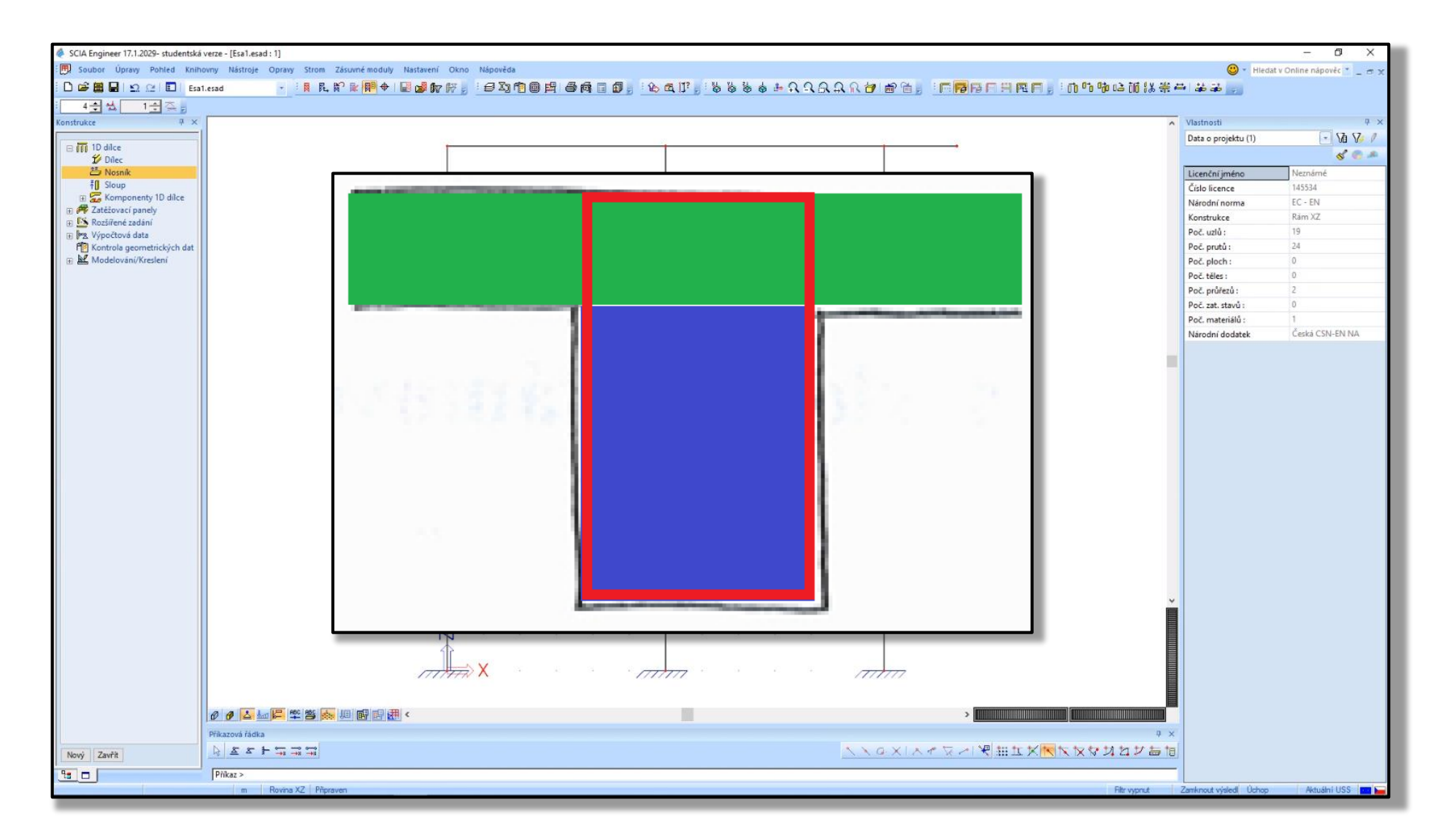

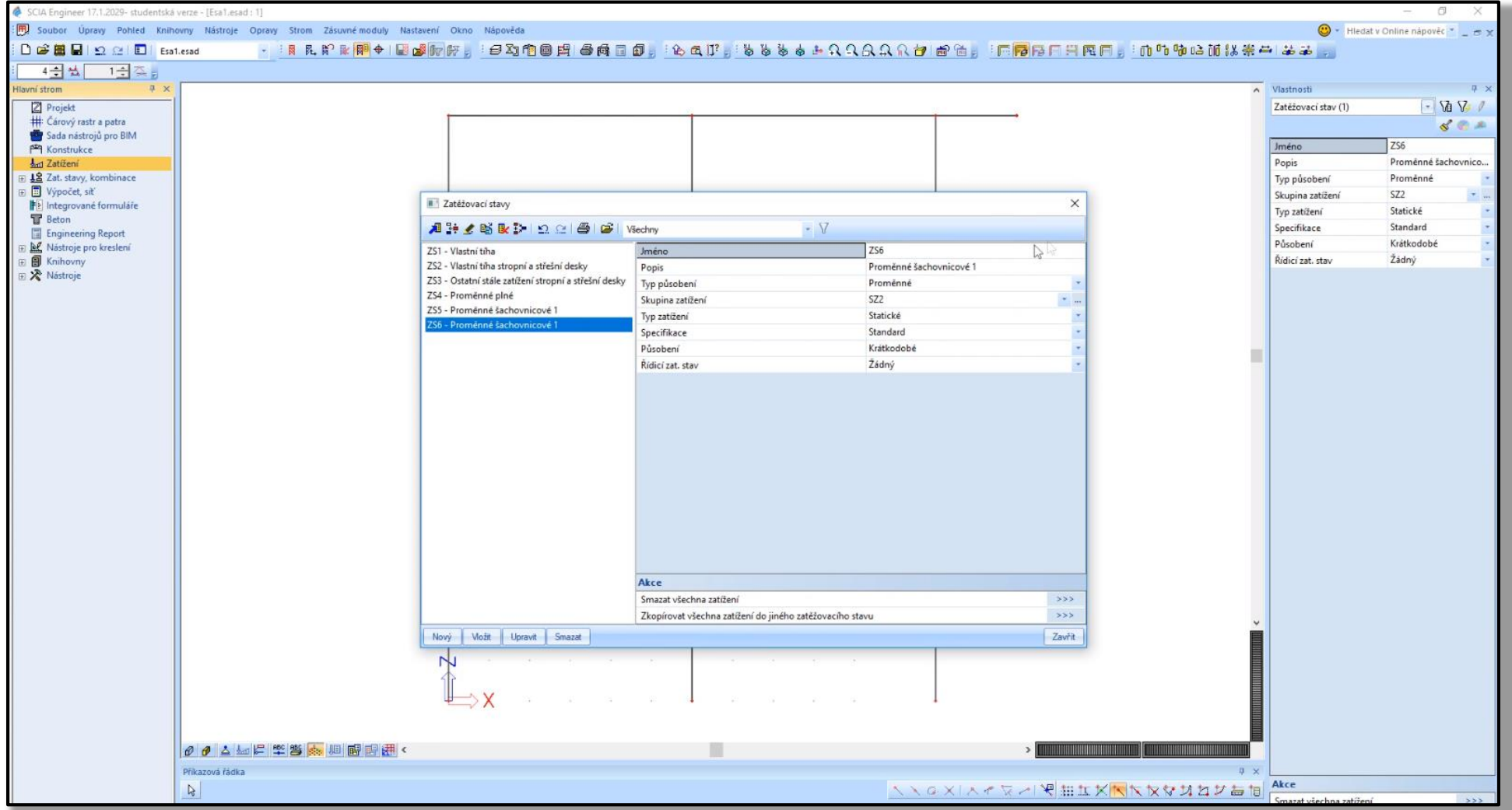

Vytvoříme následující zatěžovací stavy:

- ZS1 Vlastní tíha (trámu)
- ZS2 Deska (vlastní tíha)
- ZS3 Ostatní stálé
- ZS4 Proměnné plné
- ZS5 Proměnné šachovnicové 1
- ZS6 Proměnné šachovnicové 2

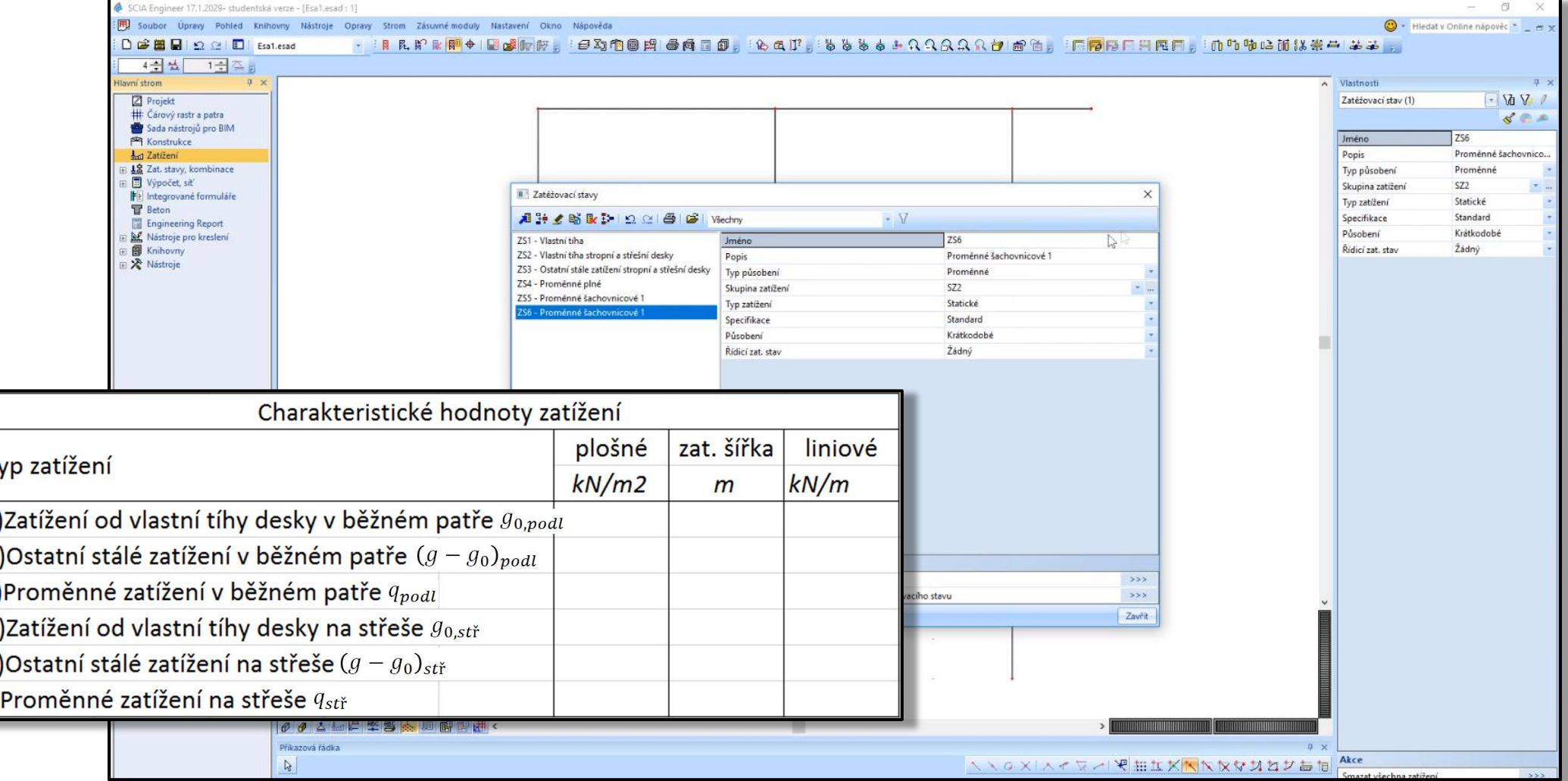

 $\begin{array}{|c|c|c|}\n\hline\n\text{L} & \text{L} & \text{L} \\
\hline\n\text{L} & \text{R} & \text{R}\n\end{array}$ 

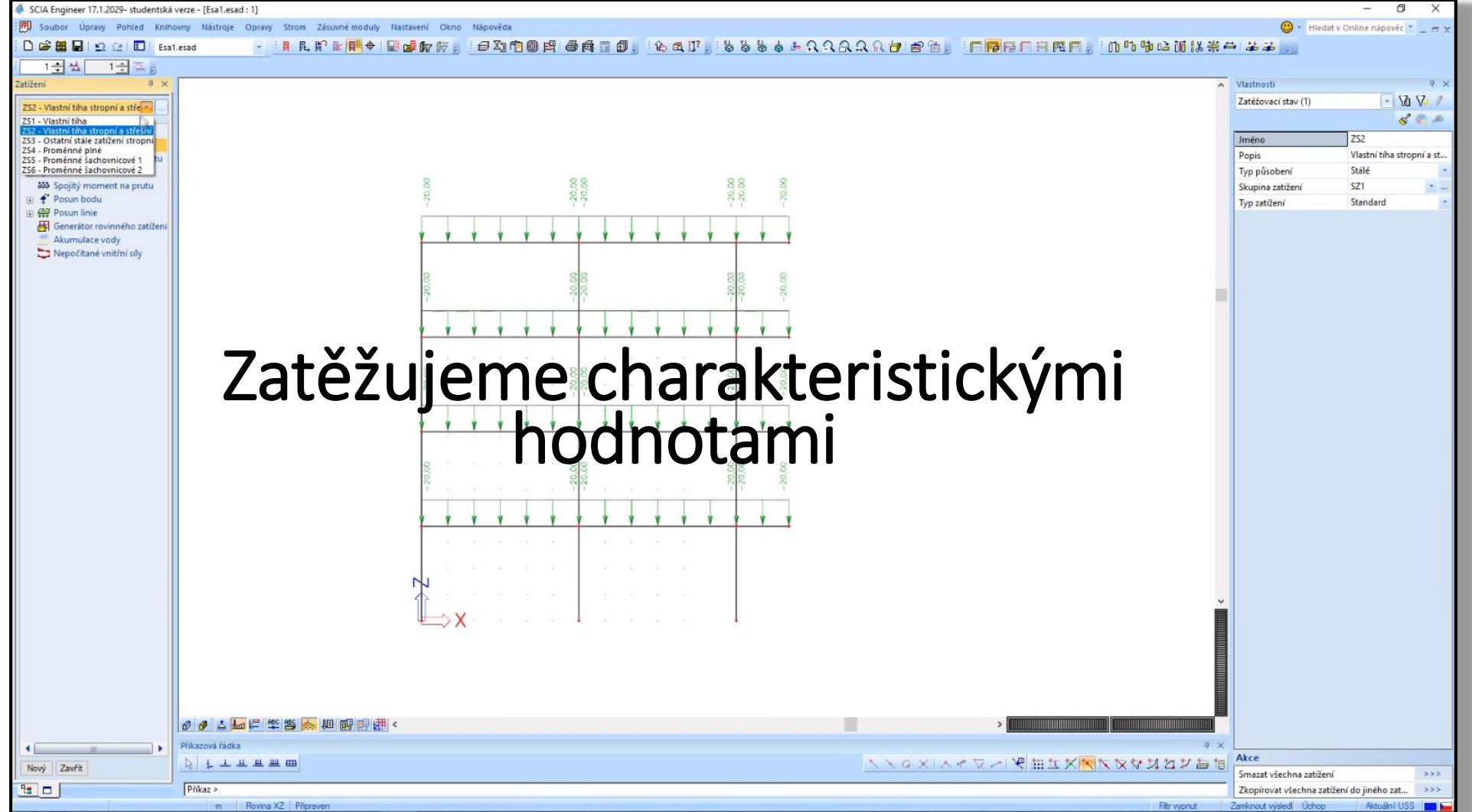

Zatížení zadáme do vytvořených zatěžovacích stavů:

- ZS1 Vlastní tíha vlastní tíha příčlí (generuje se samo)
- ZS2 Deska na příčlích všude hodnota zatížení od vl. tíhy desky  $(g_0)$
- ZS3 Ostatní stálé na příčlích všude hodnota ostatního stálého zatížení ( $(g - g_0)_{pod}$  a  $(g - g_0)_{st}$ ř)
- ZS4 Proměnné plné na příčlích všude hodnota proměnného zatížení  $(q_{p\,old}$  a  $q_{st}$ <sup>\*</sup>)
- ZS5 Proměnné šachovnicové 1  $q_{podl}$  a  $q_{st\check{r}}$  podle schématu dále
- ZS6 Proměnné šachovnicové 2  $q_{podl}$  a  $q_{st\check{r}}$  podle schématu

Šachovnicové zatížení – v některých průřezech může vyvodit větší vnitřní síly než plné zatížení

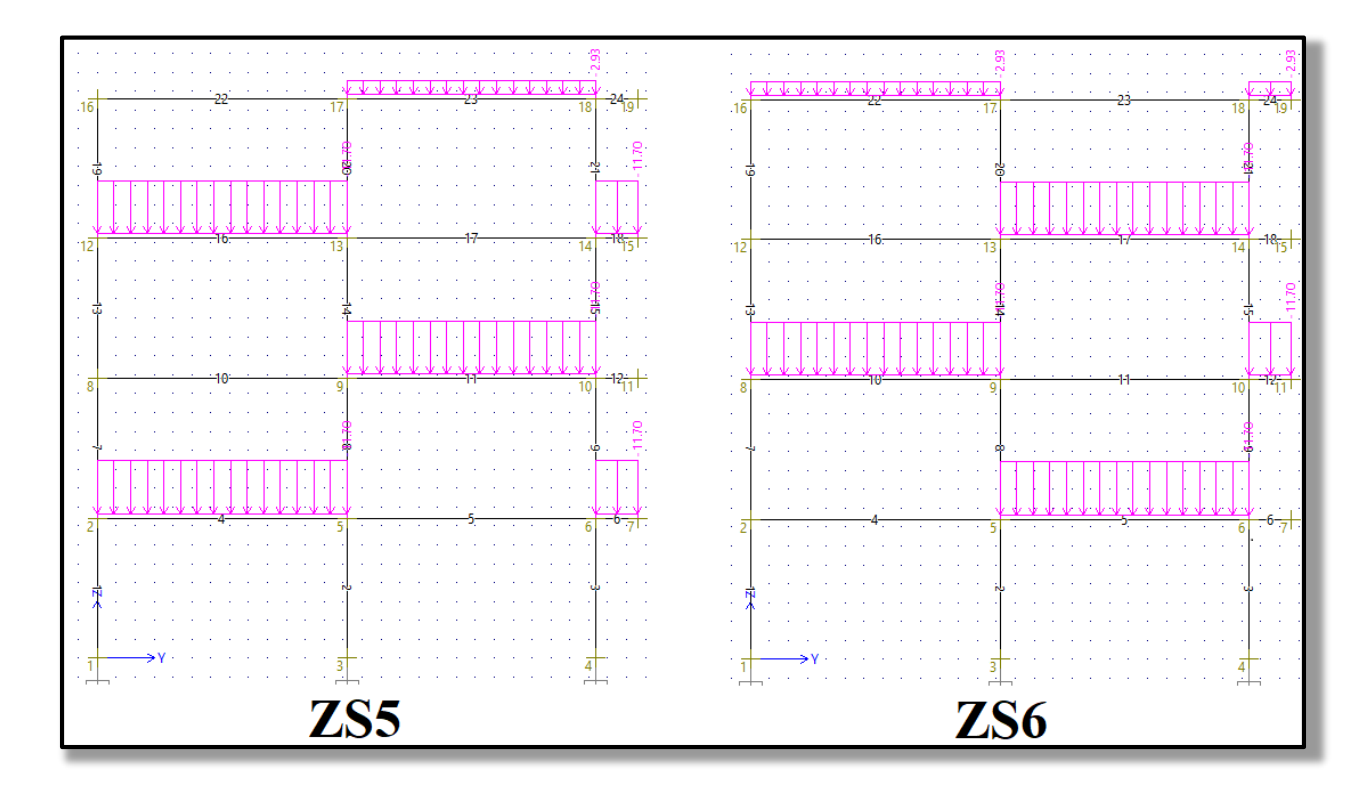

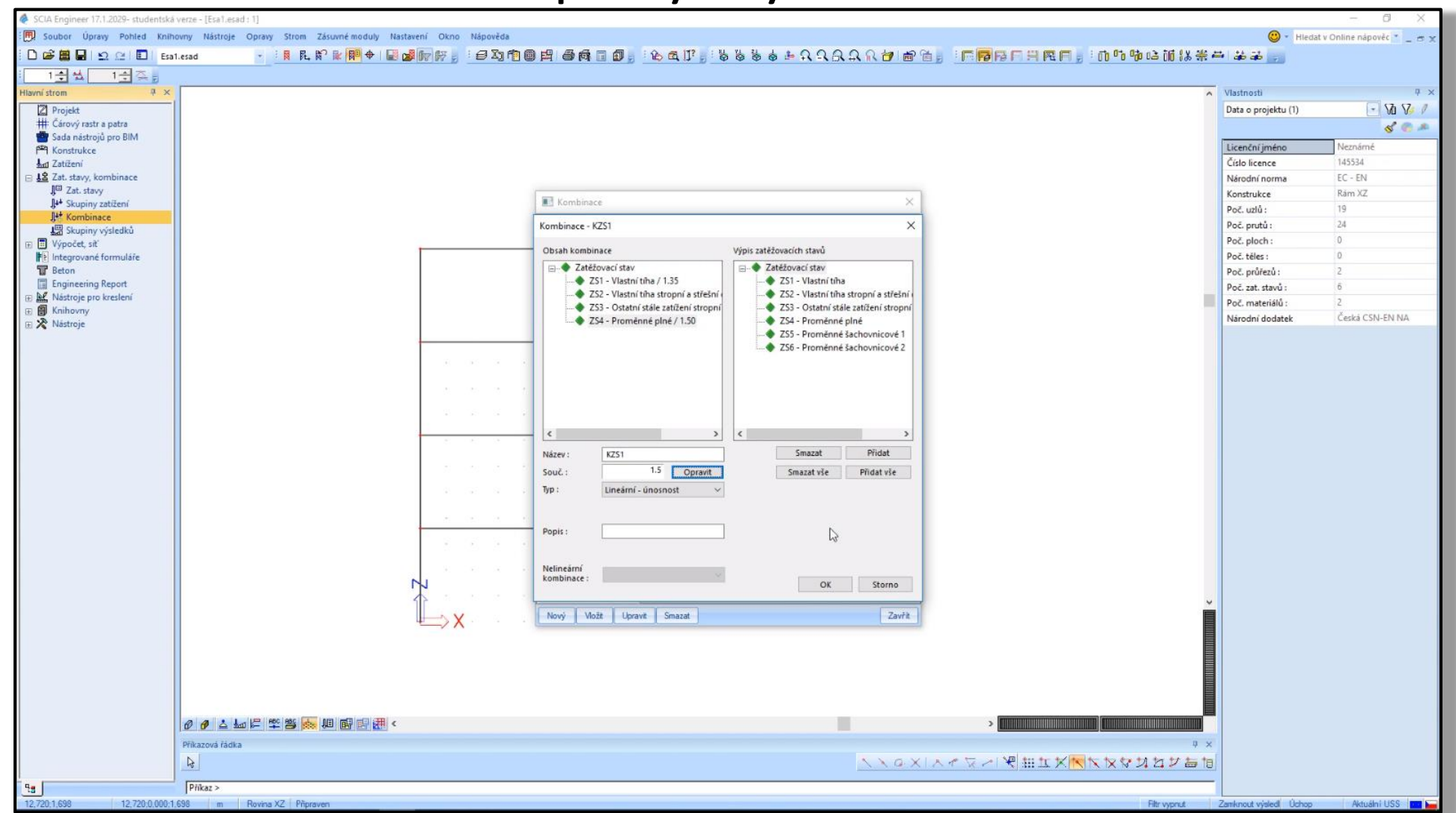

17

Na konstrukci budeme uvažovat 3 kombinace zatěžovacích stavů:

- KZS1 = Vlastní tíha + Deska + Ostatní stálé + Proměnné plné
- KZS2 = Vlastní tíha + Deska + Ostatní stálé + Proměnné šachovnicové 1
- KZS3 = Vlastní tíha + Deska + Ostatní stálé + Proměnné šachovnicové 2

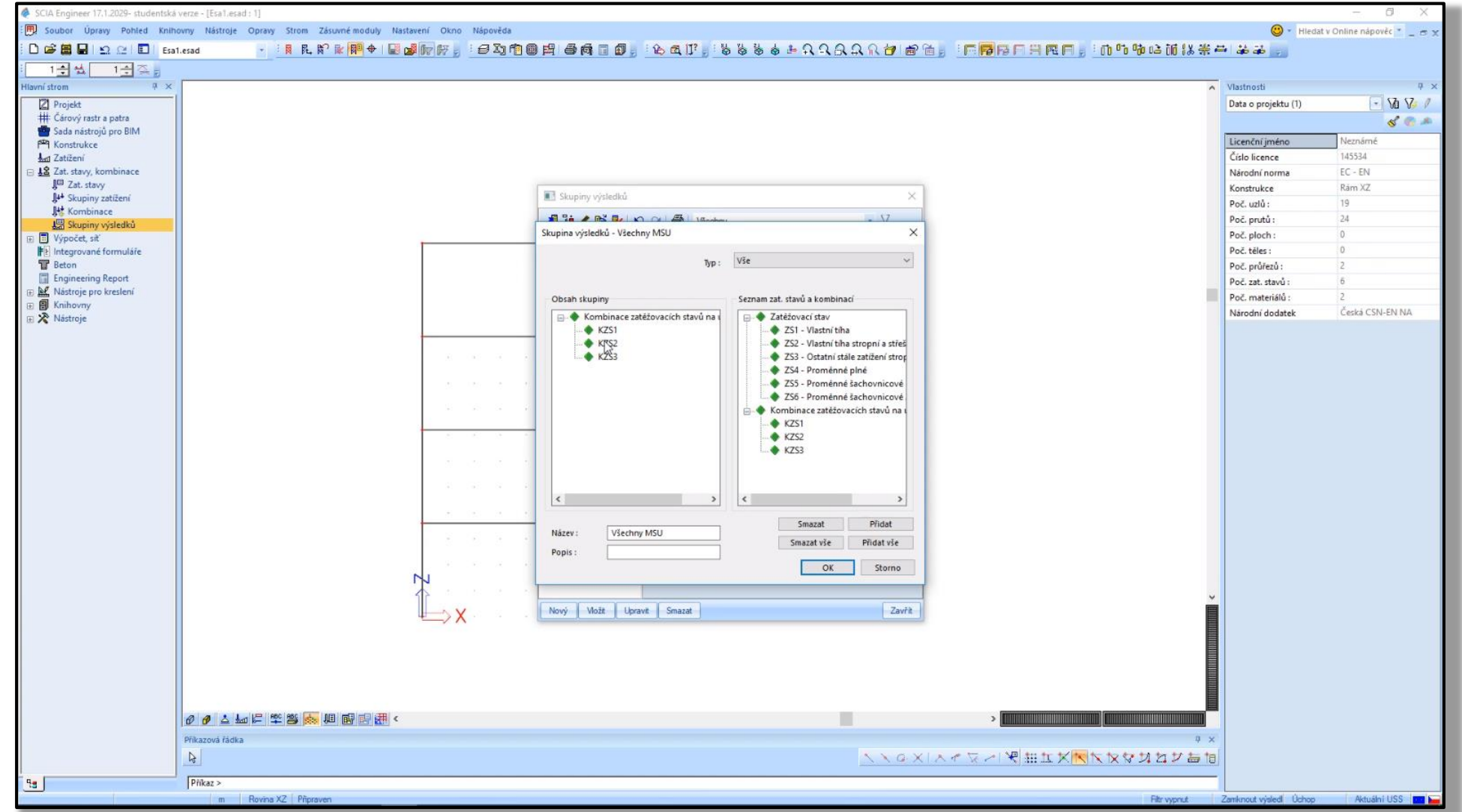

19

• Skupina výsledků (obálka) bude obsahovat všechny tři kombinace (KZS1, KZS2, KZS3)

#### 2d) Engineering report

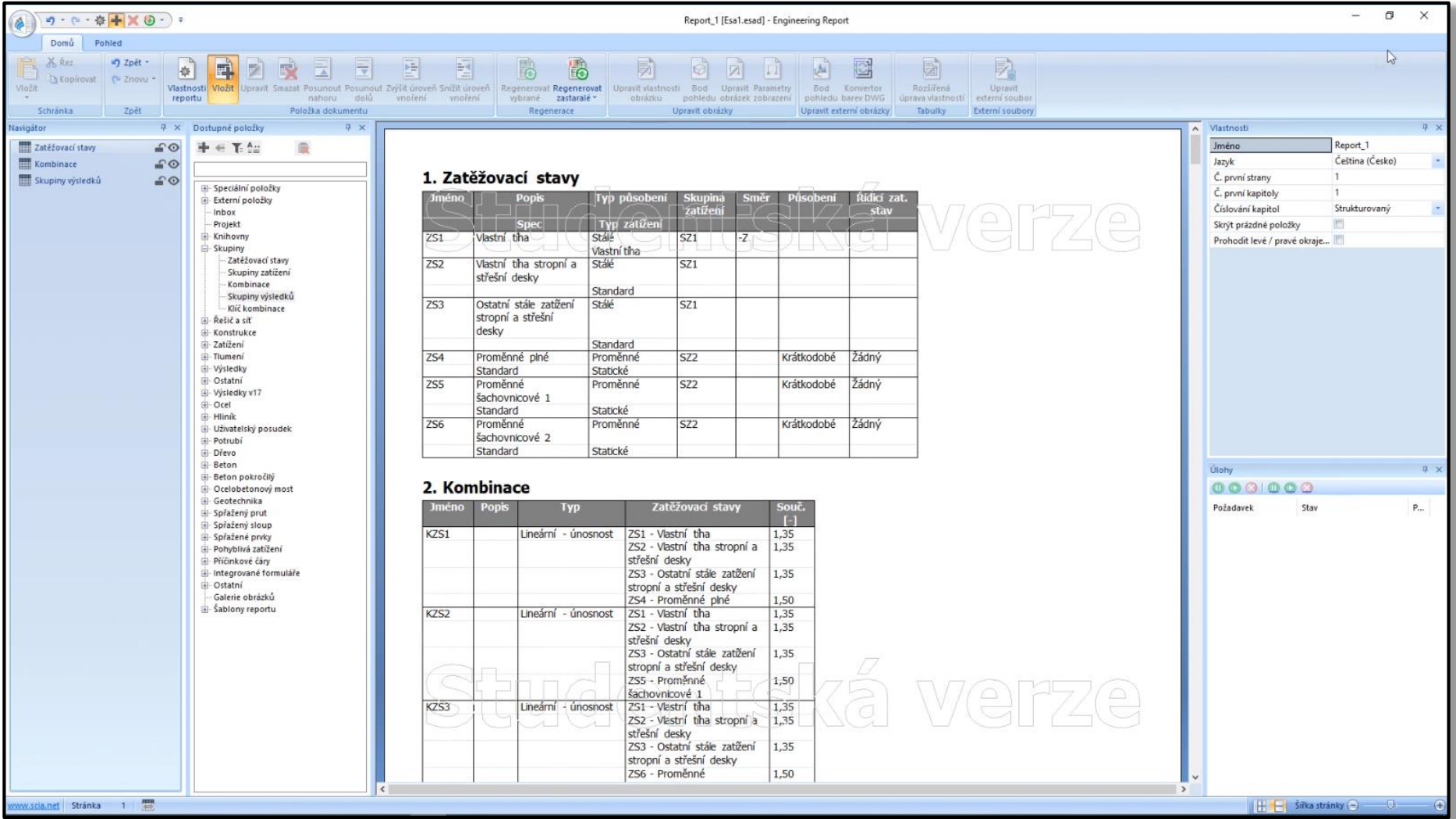

## 2e) Nastavení výpočtu a výpočet

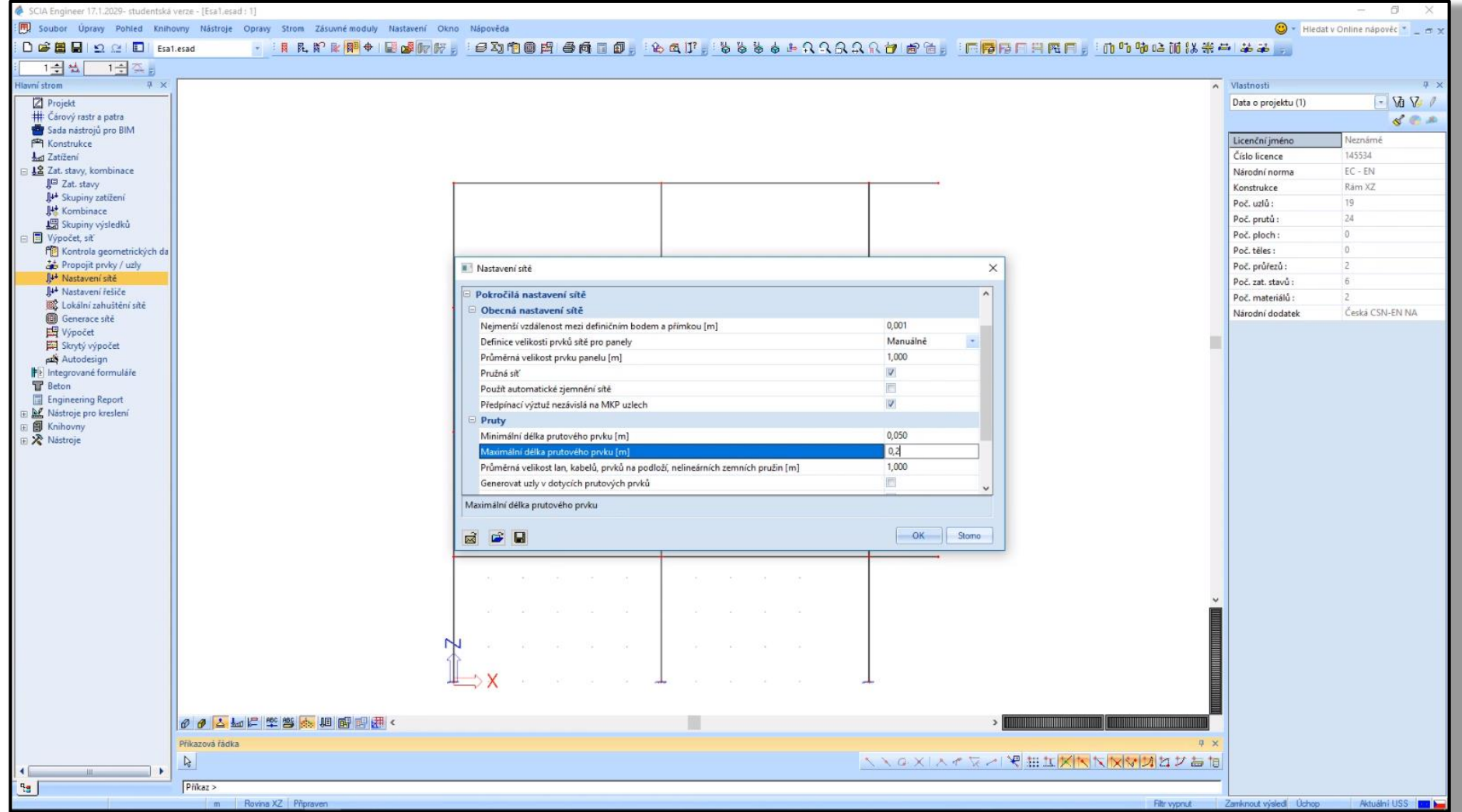

22

# 2f) Kontrola výsledků (síla v patě sloupu) podle předběžného výpočtu

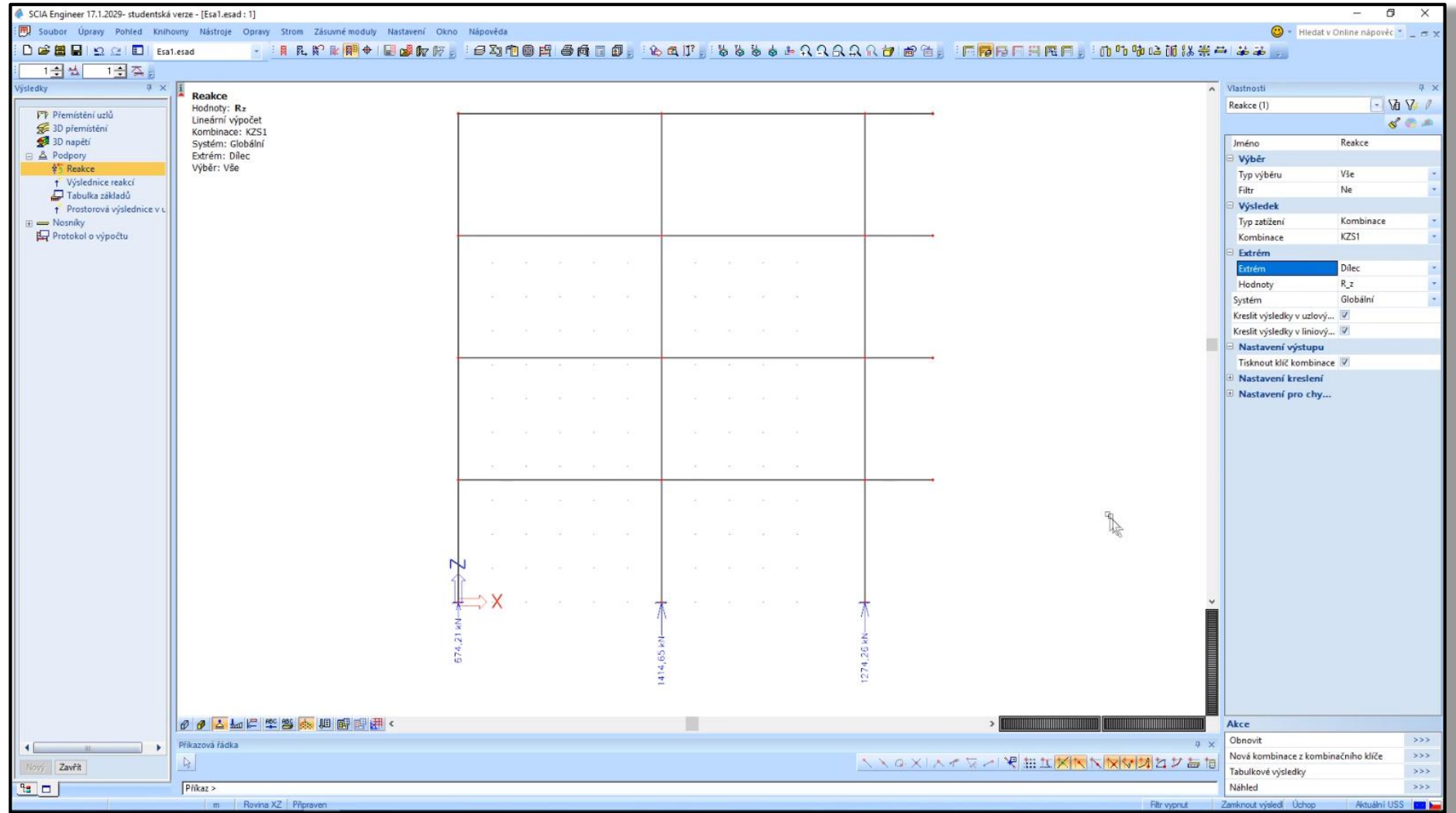

# 2g) Vložení výsledků do Engineering reportu

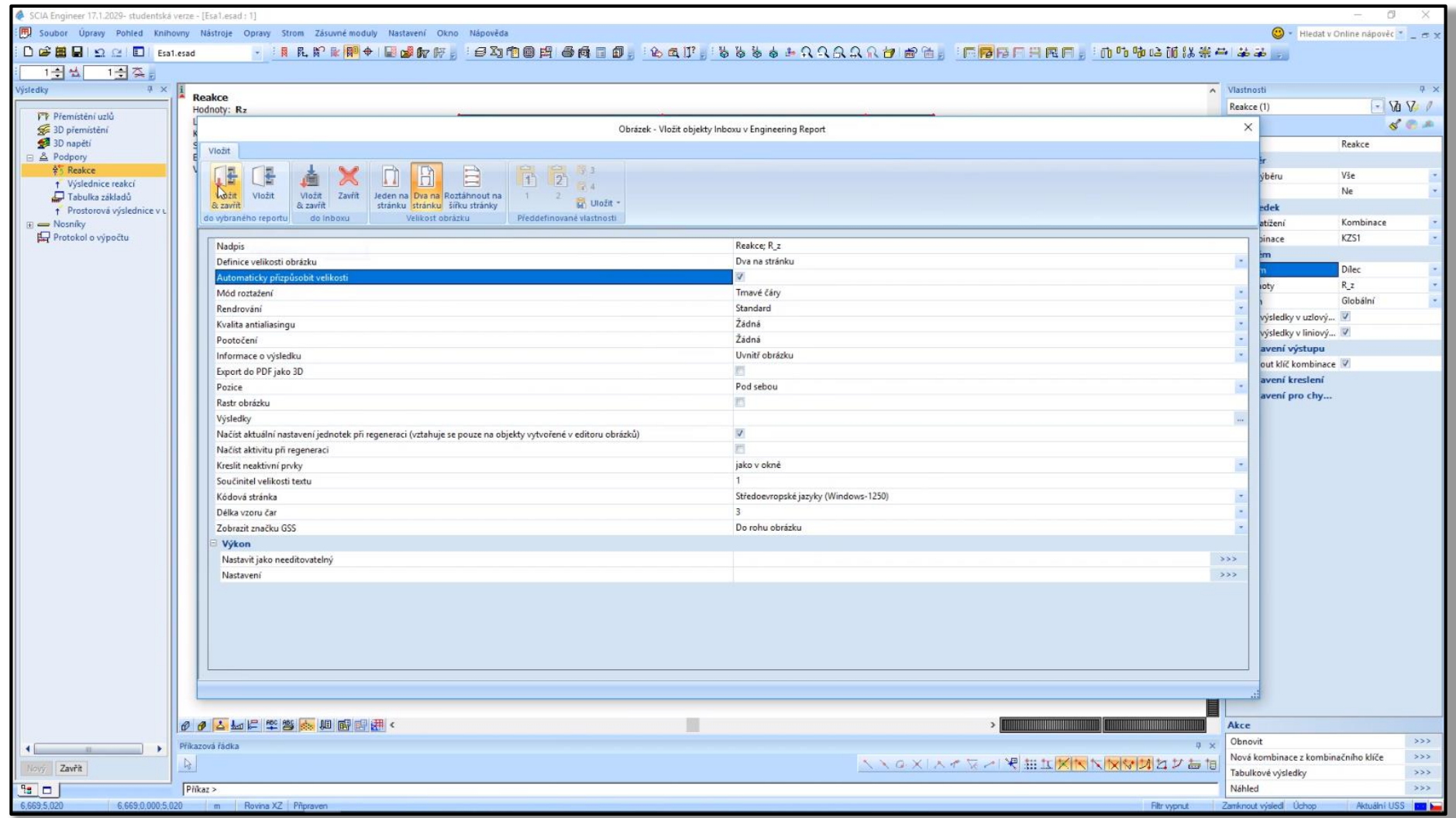

Proveďte redukci nadpodporových momentů **obálky momentů** na nejvíce zatížené příčli, tj. **příčli nad 1NP**.

Příčel je podporována **přímou podporou** (sloupem).

Podporové momenty vypočtené v místě teoretické podpory (střed podpory) můžeme zmenšit na hodnotu v líci podpory pomocí vztahu

$$
|M_{red}| = |M_{Ed}| - |V_{Ed}| \frac{b_p}{2}
$$

Příklad – Původní obálka KZS1 před redukcí

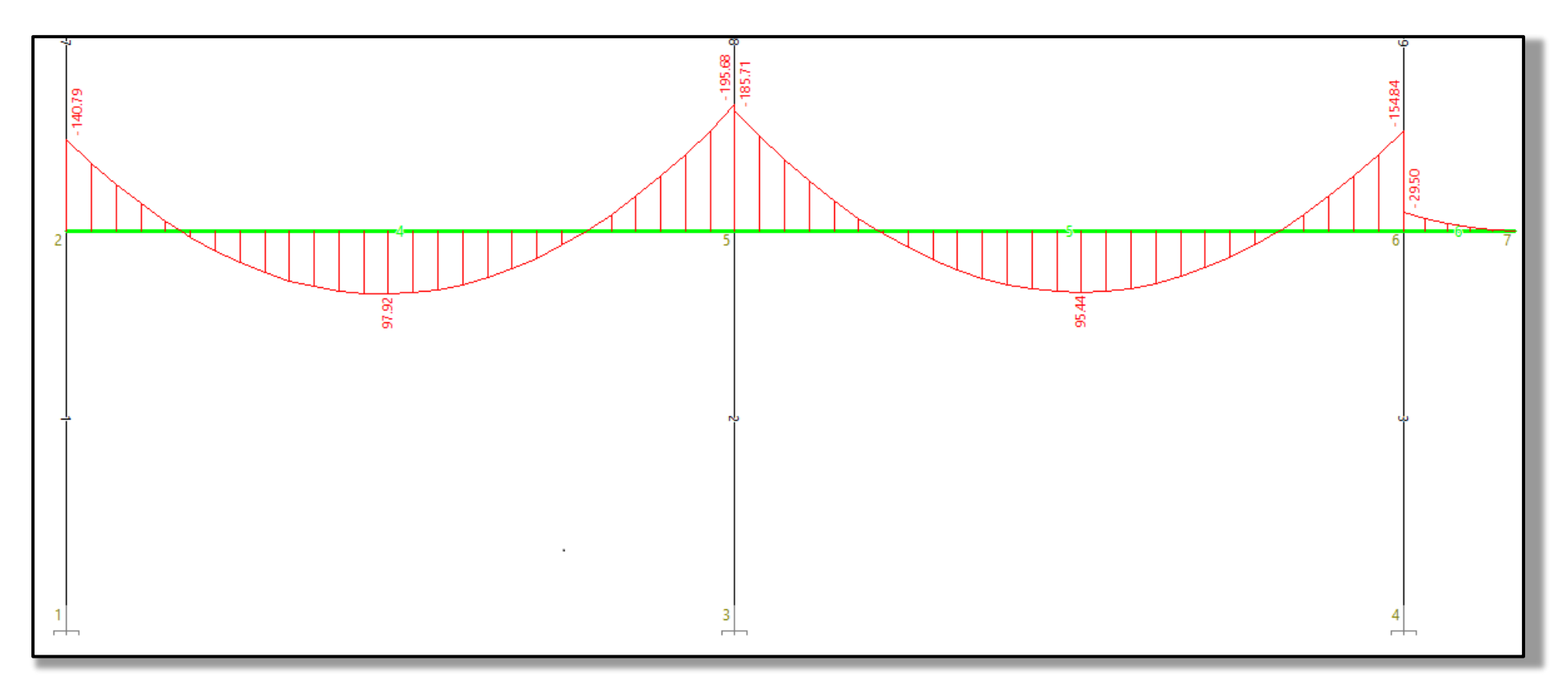

Příklad – Původní obálka KZS1 před redukcí

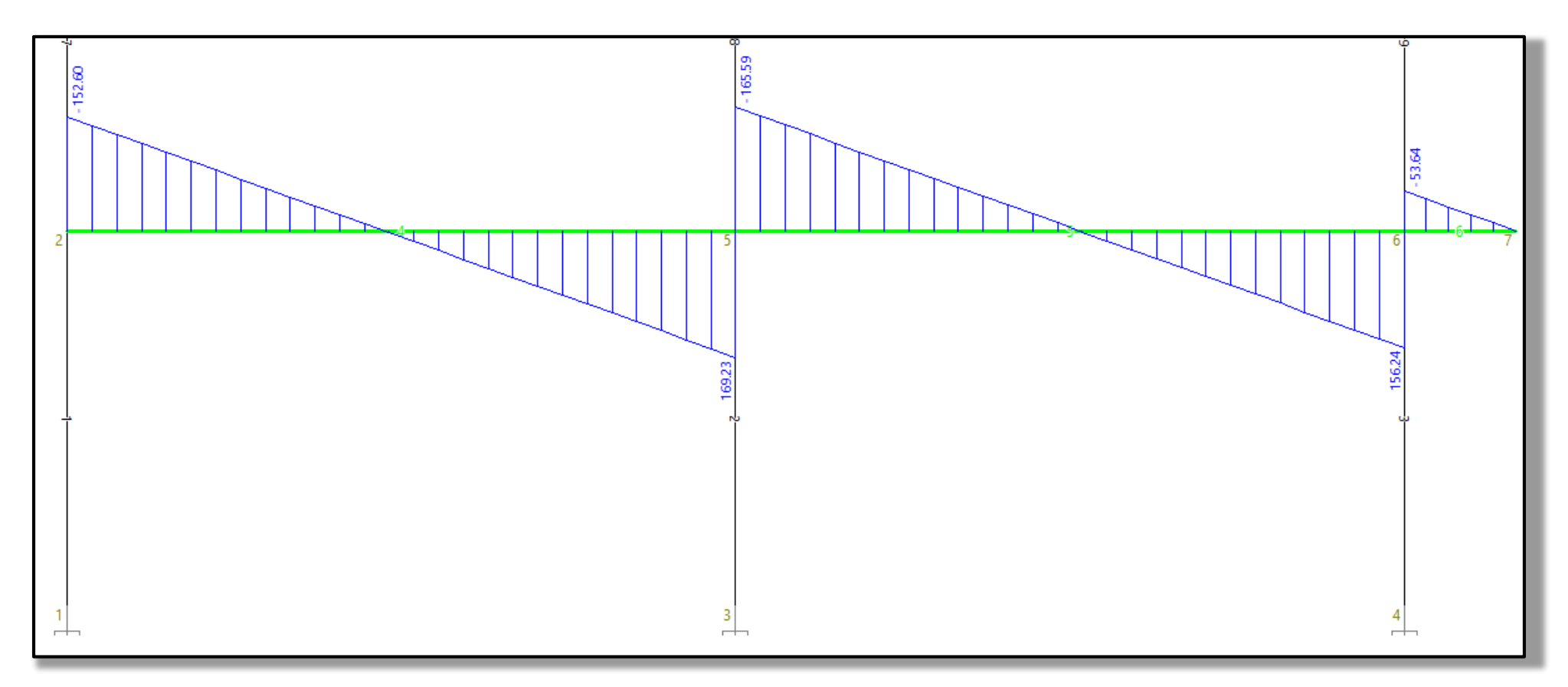

#### Konzola:

 $|M_{red}| = |M_{Ed}| V_{Ed}|b_p$ 2  $= 29.5 - 53.64 \cdot 0.35/2 = 20.11$ 

Pravý sloup:

$$
|M_{red}| = |M_{Ed}| - |V_{Ed}| \frac{b_p}{2} = 154.84 - 156.24 \cdot 0.35/2 = 127.5
$$

Vnitřní sloup zprava:

$$
|M_{red}| = |M_{Ed}| - |V_{Ed}| \frac{b_p}{2} = 185.71 - 165.59 \cdot 0.35/2 = 156.73
$$

Vnitřní sloup zleva:

$$
|M_{red}| = |M_{Ed}| - |V_{Ed}| \frac{b_p}{2} = 195.68 - 169.23 \cdot 0.35/2 = 166.06
$$

Levý sloup:

$$
|M_{red}| = |M_{Ed}| - |V_{Ed}| \frac{b_p}{2} = 140.79 - 152.6 \cdot 0.35/2 = 114.09
$$

Příklad – Obálka KZS1 po redukci

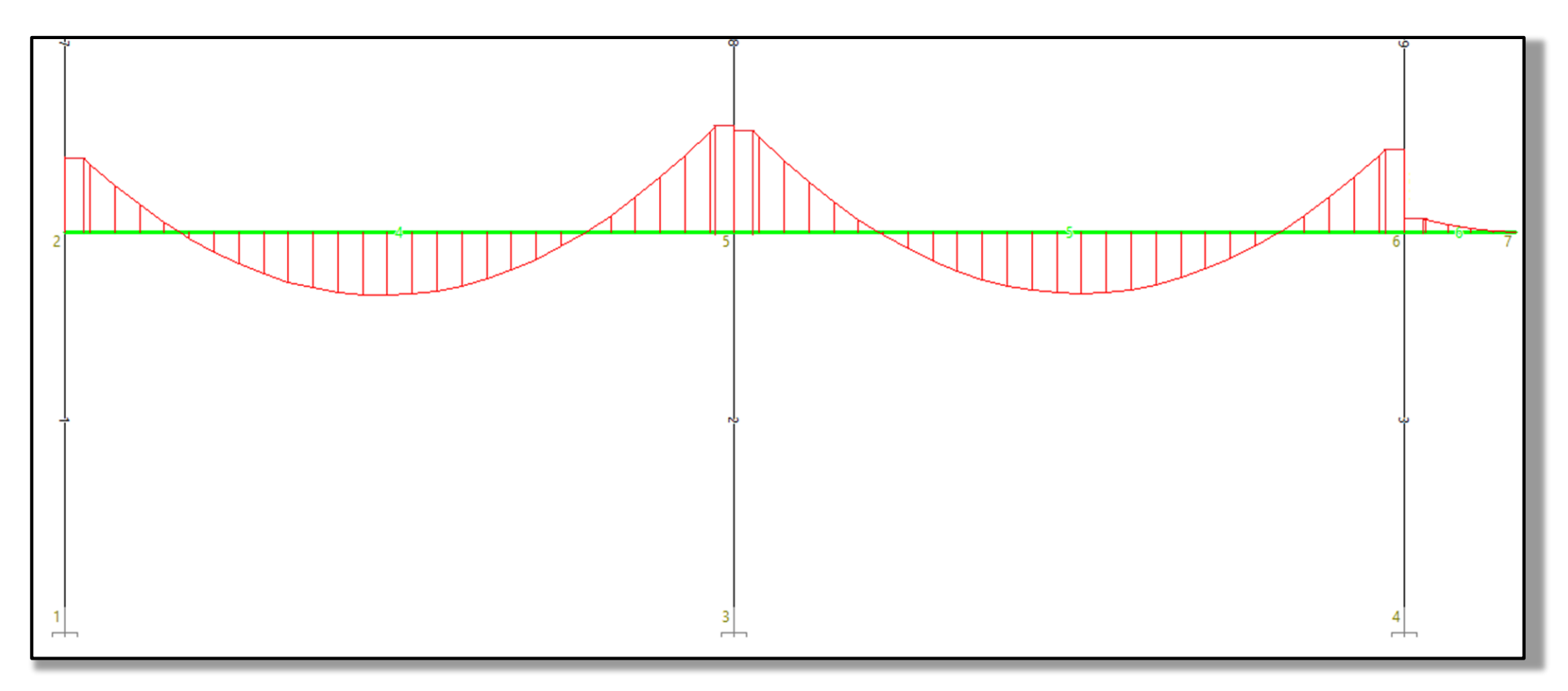

Příklad – Obálka KZS1 po redukci

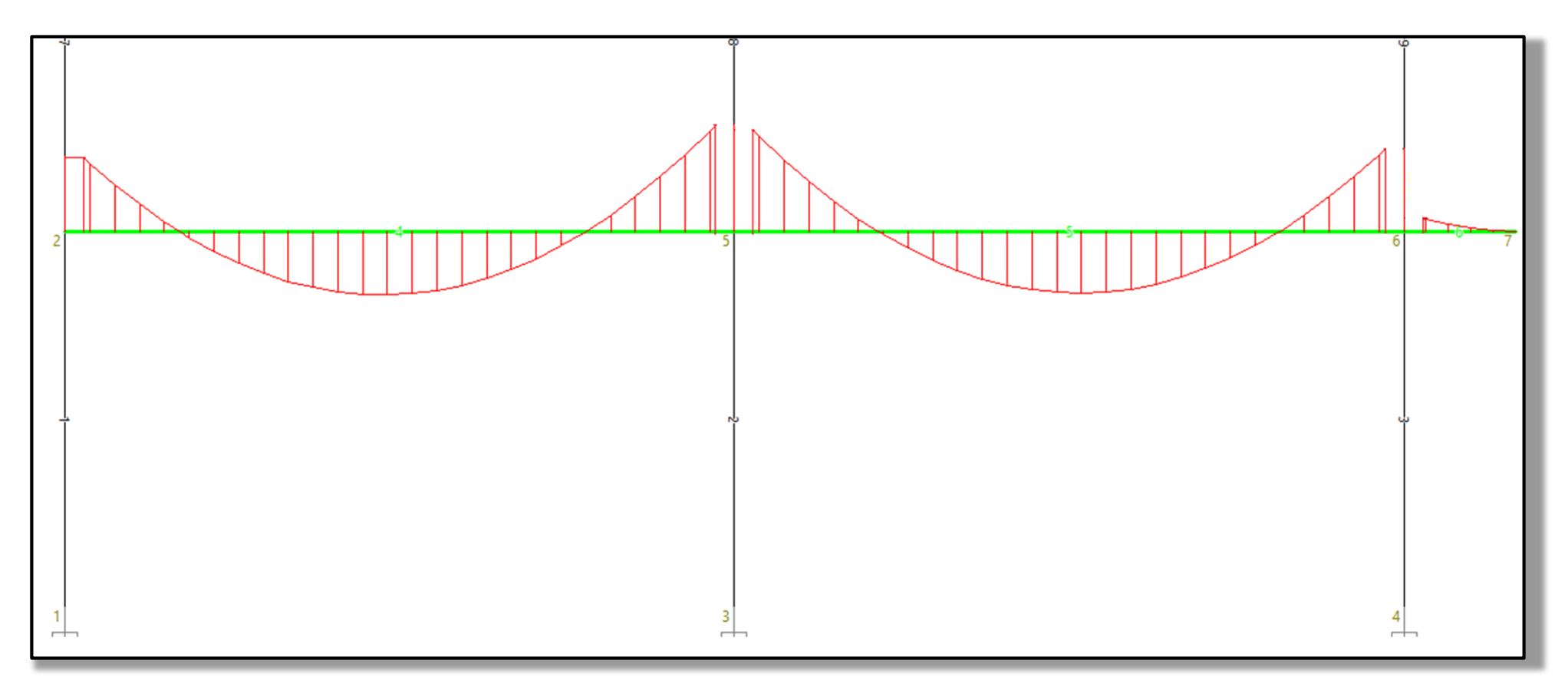

- **Ruční výpočet zatížení příčle**
- Schéma geometrie konstrukce (rámu)
- Schéma zatížení v jednotlivých zatěžovacích stavech
- Kombinace a použité součinitele
- Vykreslení M, V, N pro všechny kombinace
- Obálky M, N, V (skupina výsledků)
- Redukce ohybových momentů na příčli nad 1NP

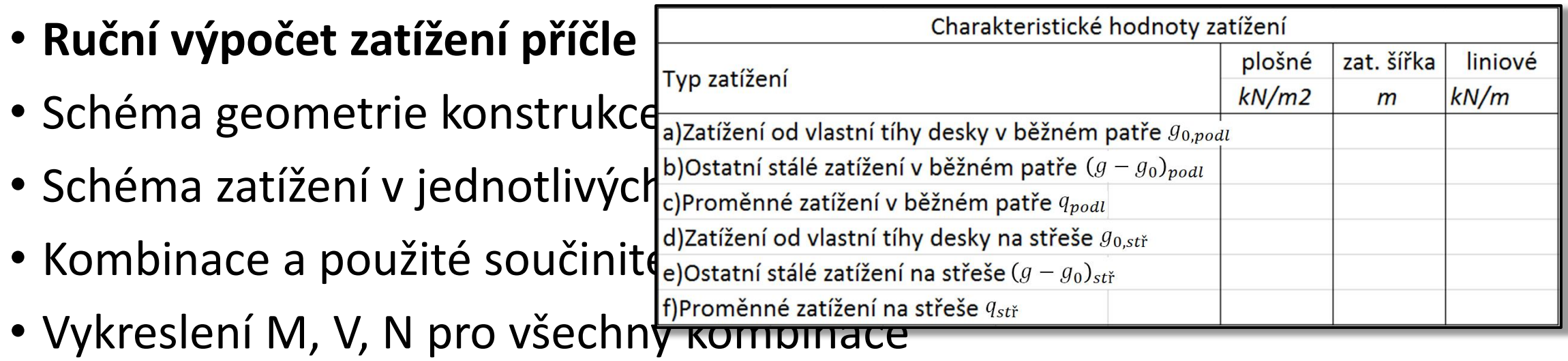

- Obálky M, N, V (skupina výsledků)
- Redukce ohybových momentů na příčli nad 1NP

- Ruční výpočet zatížení příčle
- **Schéma geometrie konstrukce (rámu)**
- Schéma zatížení v jednotlivých zatěžovacích stavech
- Kombinace a použité součinitele
- Vykreslení M, V, N pro všechny kombinace
- Obálky M, N, V (skupina výsledků)
- Redukce ohybových momentů na příčli nad 1NP

- Ruční výpočet zatížení příčle
- Schéma geometrie konstrukce (rámu)
- **Schéma zatížení v jednotlivých zatěžovacích stavech**
- Kombinace a použité součinitele
- Vykreslení M, V, N pro všechny kombinace
- Obálky M, N, V (skupina výsledků)
- Redukce ohybových momentů na příčli nad 1NP

- Ruční výpočet zatížení příčle
- Schéma geometrie konstrukce (rámu)
- Schéma zatížení v jednotlivých zatěžovad
- Kombinace a použité součinitele
- Vykreslení M, V, N pro všechny kombinac
- Obálky M, N, V (skupina výsledků)
- Redukce ohybových momentů na příčli na

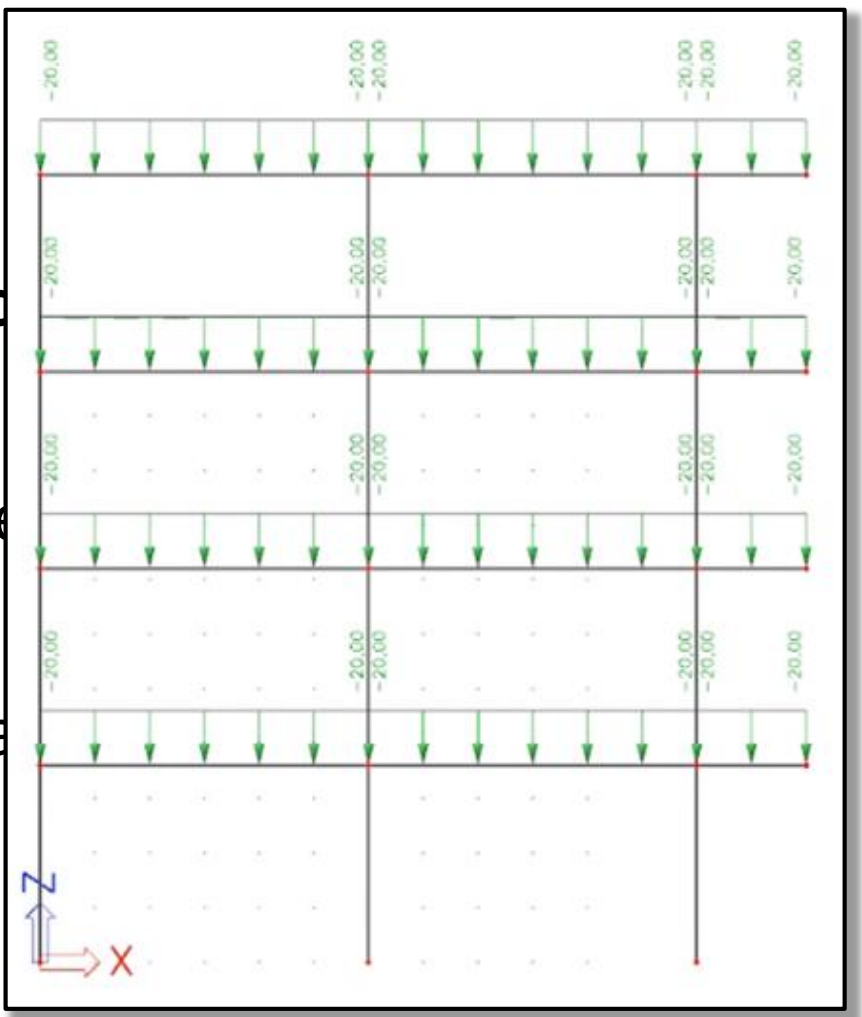

- Ruční výpočet zatížení příčle
- Schéma geometrie konstrukce (rámu)
- Schéma zatížení v jednotlivých zatěžovacích stavech
- **Kombinace a použité součinitele**
- Vykreslení M, V, N pro všechny kombinace
- Obálky M, N, V (skupina výsledků)
- Redukce ohybových momentů na příčli nad 1NP

- Ruční výpočet zatížení příčle
- Schéma geometrie konstrukce (rámu)
- Schéma zatížení v jednotlivých zatěžovací i stavení strení strení strení i
- **Kombinace a použité součinitele**
- Vykreslení M, V, N pro všechny kombinac
- Obálky M, N, V (skupina výsledků)
- Redukce ohybových momentů na příčli nad 1992

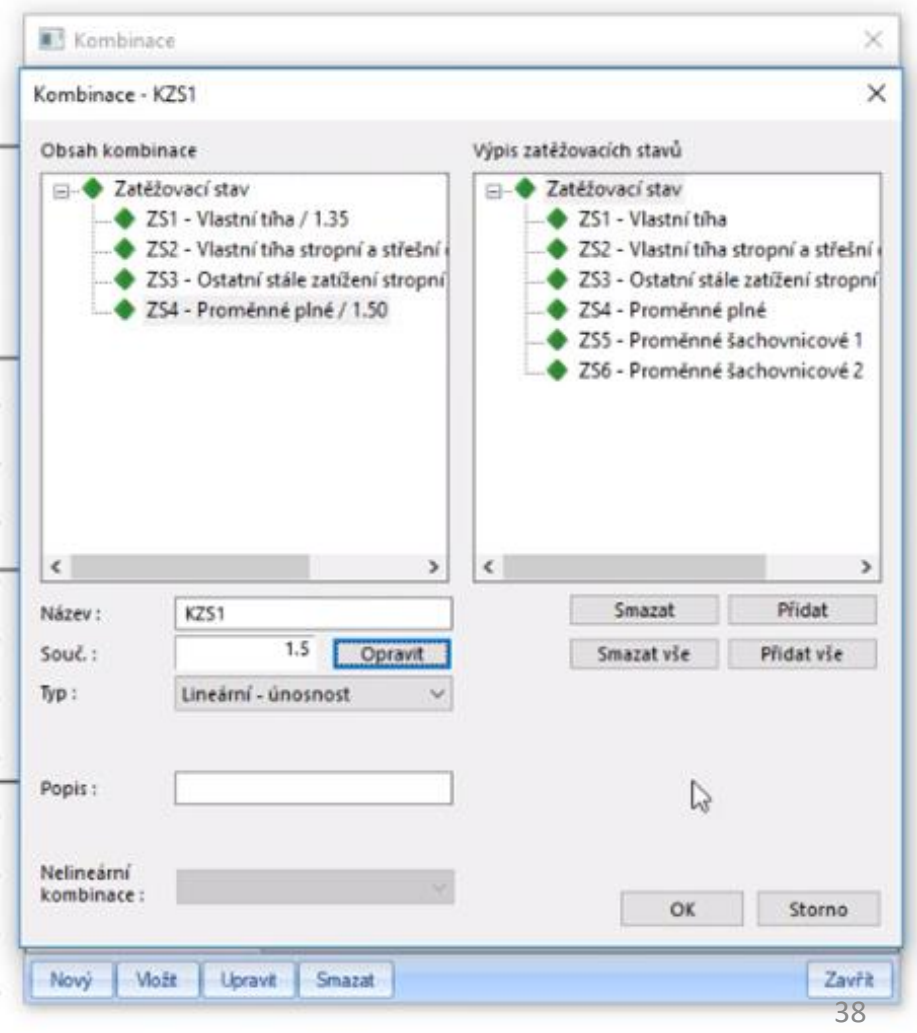

- Ruční výpočet zatížení příčle
- Schéma geometrie konstrukce (rámu)
- Schéma zatížení v jednotlivých zatěžovacích stavech
- Kombinace a použité součinitele
- **Vykreslení M, V, N pro všechny kombinace**
- Obálky M, N, V (skupina výsledků)
- Redukce ohybových momentů na příčli nad 1NP

- Ruční výpočet zatížení příčle
- Schéma geometrie konstrukce (rámu)
- Schéma zatížení v jednotlivých zatěžovacích stavech
- Kombinace a použité součinitele
- Vykreslení M, V, N pro všechny kombinace
- **Obálky M, N, V (skupina výsledků)**
- Redukce ohybových momentů na příčli nad 1NP

- Ruční výpočet zatížení příčle
- Schéma geometrie konstrukce (rámu)
- Schéma zatížení v jednotlivých zatěžovacích stavech
- Kombinace a použité součinitele
- Vykreslení M, V, N pro všechny kombinace
- Obálky M, N, V (skupina výsledků)
- **Redukce ohybových momentů na příčli nad 1NP**

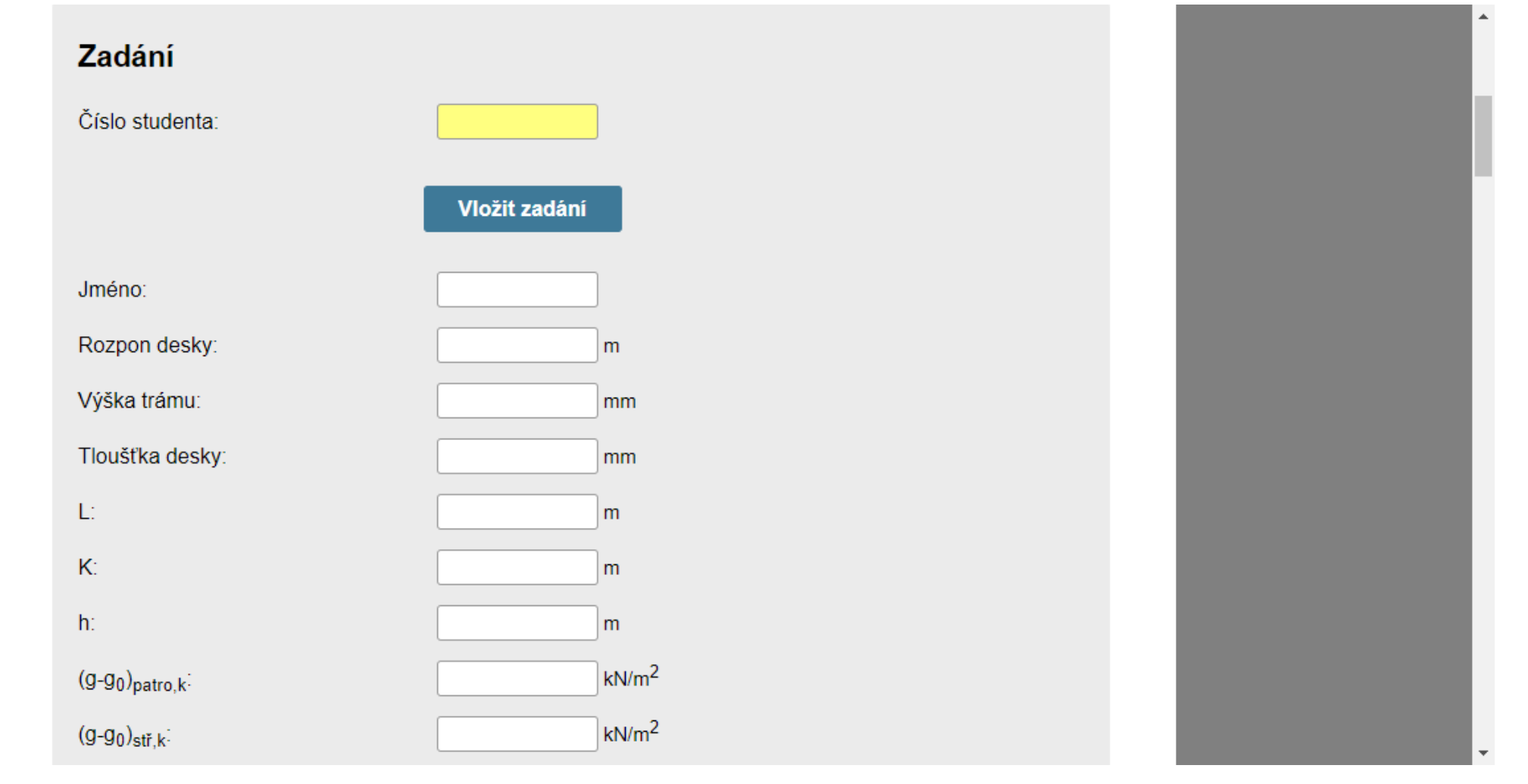

#### Vypočtené hodnoty

#### Charakteristické hodnoty zatížení trámu

Liniové zatížení od vlastní tíhy desky v běžném patře g<sub>0.podl</sub>: Ostatní liniové stálé zatížení v běžném patře (g-g<sub>0</sub>)<sub>podl</sub>: Proměnné liniové zatížení v běžném patře qpodi: Liniové zatížení od vlastní tíhy desky na střeše g<sub>0.stř</sub>: Ostatní liniové stálé zatížení na střeše (g-g<sub>0</sub>)<sub>stř</sub>: Proměnné liniové zatížení na střeše qstř. Bodové zatížení od pláště:

Vnitřní síly

#### Pozn.:

Pro vnitřní síly v jednotlivých KZS neprobíhá kontrola. Hodnoty se zadávají pouze pro účely dalších výpočtů.

Kombinace zatěžovacích stavů 1 (proměnné plně)

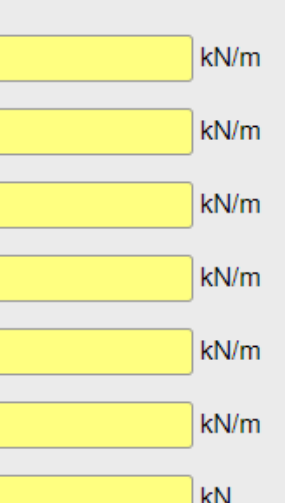

#### Vnitřní síly

Pozn.:

Pro vnitřní síly v jednotlivých KZS neprobíhá kontrola. Hodnoty se zadávají pouze pro účely dalších výpočtů.

Kombinace zatěžovacích stavů 1 (proměnné plně)

Návrhové hodnoty momentu na příčli nad 1NP

Moment nad levým sloupem: Maximální moment v levém poli: Moment nad vnitřním sloupem vlevo: Moment nad vnitřním sloupem vpravo: Maximální moment v pravém poli: Moment nad pravým sloupem: Maximální moment na konzole:

Návrhové hodnoty posouvající síly na příčli nad 1NP.

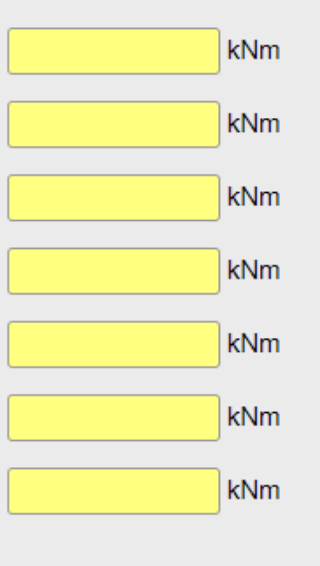

44

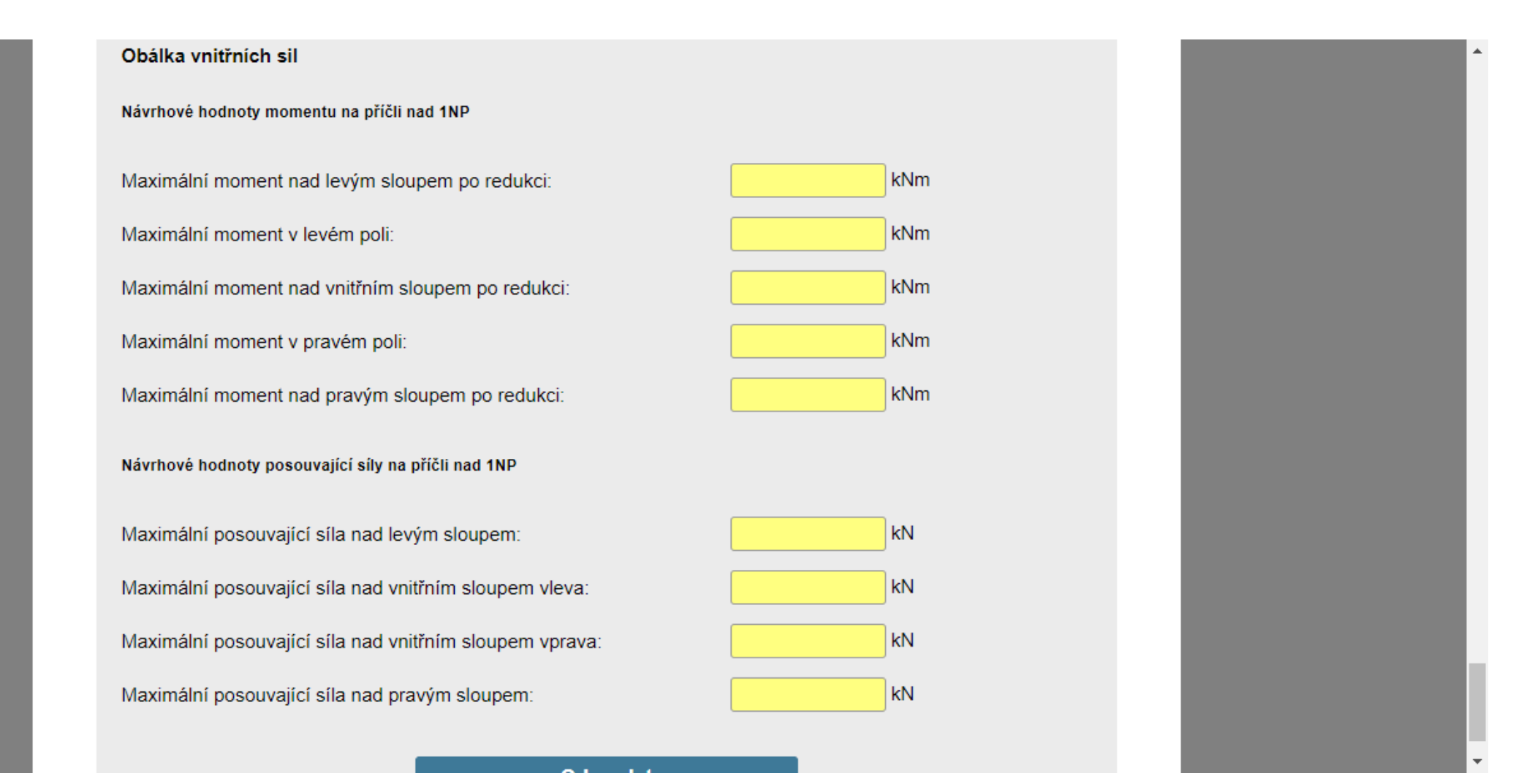